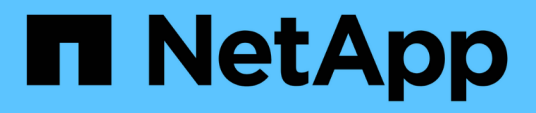

## **Volume Capacity and Utilization Report Customization**

OnCommand Unified Manager 9.5

NetApp December 20, 2023

This PDF was generated from https://docs.netapp.com/fr-fr/oncommand-unified-manager-95/onlinehelp/task-customizing-the-volume-capacity-and-utilization-report-to-display-volumes-nearing-full-capacitywith-snapshot-autodelete-turned-off.html on December 20, 2023. Always check docs.netapp.com for the latest.

# **Sommaire**

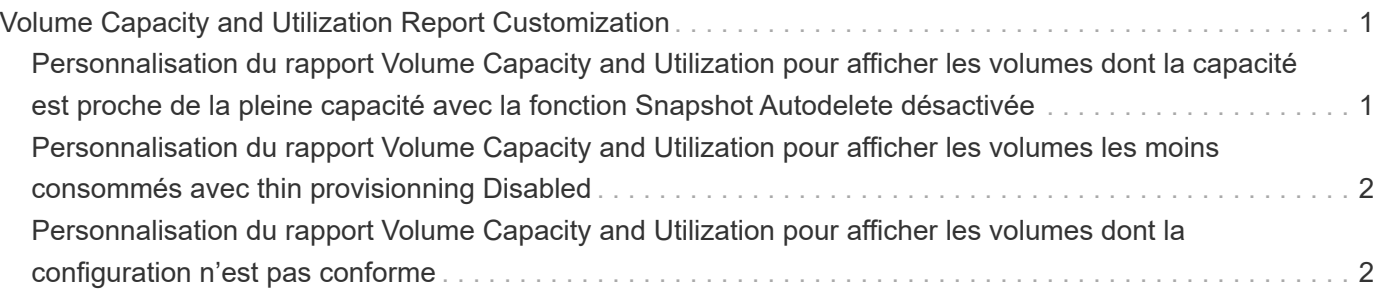

# <span id="page-2-0"></span>**Volume Capacity and Utilization Report Customization**

Vous pouvez créer des rapports pour surveiller une variété d'informations relatives à la capacité et à l'utilisation des volumes. Vous pouvez par exemple créer des rapports pour afficher les volumes utilisés, la capacité totale, le taux de croissance quotidien et la capacité de copie Snapshot. Vous pourrez ainsi déterminer si un volume vient à manquer d'espace ou s'il est sur-utilisé ou sous-utilisé.

## <span id="page-2-1"></span>**Personnalisation du rapport Volume Capacity and Utilization pour afficher les volumes dont la capacité est proche de la pleine capacité avec la fonction Snapshot Autodelete désactivée**

Vous pouvez personnaliser le rapport Volume Capacity and Utilization pour afficher les volumes triés en augmentant l'ordre d'utilisation de leur capacité de volume. Cela vous permet d'afficher les volumes qui atteignent leur pleine capacité.

#### **Description de la tâche**

Vous pouvez également effectuer cette tâche en allant sur la page Rapports et en cliquant sur **Exécuter le rapport** pour le rapport approprié.

### **Étapes**

- 1. Pour supprimer le regroupement par SVM, cluster ou volume, effectuez les opérations suivantes :
	- a. Cliquez dans la colonne qui doit être dégroupée.
	- b. Cliquez sur le bouton **icône**.
	- c. Sélectionnez **Groupe** > **Supprimer le groupe interne**.
- 2. Pour trier les volumes dont la capacité est presque totale, cliquez dans la colonne **jours à plein**, puis

cliquez sur icône.

3. Pour filtrer les volumes dont la fonction de suppression automatique de l'instantané est désactivée, cliquez

dans la colonne **Snapshot Autodelete** et ouvrez la boîte de dialogue **Filter** en cliquant sur icône.

- 4. Dans la liste **condition**, sélectionnez **Egal à**.
- 5. Cliquez sur **Sélectionner les valeurs** et sélectionnez **Désactivé**.
- 6. Cliquez sur **OK**.

## <span id="page-3-0"></span>**Personnalisation du rapport Volume Capacity and Utilization pour afficher les volumes les moins consommés avec thin provisionning Disabled**

Vous pouvez personnaliser le rapport Volume Capacity and Utilization pour afficher les volumes en fonction de leur consommation de volume.

#### **Description de la tâche**

Vous pouvez également effectuer cette tâche en allant sur la page Rapports et en cliquant sur **Exécuter le rapport** pour le rapport approprié.

### **Étapes**

- 1. Pour supprimer le regroupement par SVM, cluster ou volume, effectuez les opérations suivantes :
	- a. Cliquez dans la colonne qui doit être dégroupée.
	- b. Cliquez sur le bouton **icône**.
	- c. Sélectionnez **Groupe** > **Supprimer le groupe interne**.
- 2. Pour trier les volumes en fonction du pourcentage consommé, cliquez dans la colonne **données utilisées**

%, puis cliquez sur icône.

3. Pour filtrer les volumes dont l'allocation dynamique est désactivée, cliquez dans la colonne **Thin**

**Provisioned** et ouvrez la boîte de dialogue **Filter** en cliquant sur **i**cône.

- 4. Dans la liste **condition**, sélectionnez **Egal à**.
- 5. Cliquez sur **Sélectionner les valeurs** et sélectionnez **non**.
- 6. Cliquez sur **OK**.

## <span id="page-3-1"></span>**Personnalisation du rapport Volume Capacity and Utilization pour afficher les volumes dont la configuration n'est pas conforme**

Vous pouvez personnaliser le rapport Volume Capacity and Utilization pour afficher les volumes qui ne sont pas conformes aux stratégies de l'entreprise. Par exemple, si la déduplication doit être activée sur tous les volumes, vous pouvez créer un rapport répertoriant tous les volumes sur lesquels la déduplication est désactivée.

#### **Description de la tâche**

Vous pouvez également effectuer cette tâche en allant sur la page Rapports et en cliquant sur **Exécuter le rapport** pour le rapport approprié.

## **Étapes**

- 1. Pour supprimer le regroupement par SVM, cluster ou volume, effectuez les opérations suivantes :
	- a. Cliquez dans la colonne qui doit être dégroupée.
	- b. Cliquez sur le bouton icône.
	- c. Sélectionnez **Groupe** > **Supprimer le groupe interne**.
- 2. Masquez toutes les colonnes, à l'exception des colonnes Cluster, Storage Virtual machine, Volume, Deduplication et Deduplication Space Savings (Go) :

a. Cliquez dans la colonne et cliquez sur icône.

- b. Dans le menu, sélectionnez **colonne** > **Masquer colonne**.
- 3. Pour filtrer les volumes sur lesquels la déduplication a été désactivée, cliquez dans la colonne

Deduplication et ouvrez la boîte de dialogue Filter en cliquant sur licône.

- 4. Dans la liste **condition**, sélectionnez **Egal à**.
- 5. Cliquez sur **Sélectionner les valeurs** et sélectionnez **Désactivé**.
- 6. Cliquez sur **OK**.
- 7. Pour trier les volumes en fonction des économies d'espace réalisées pour la déduplication, cliquez dans la colonne **Deduplication Space Savings (Go)** (économie d'espace de déduplication), puis cliquez sur le

bouton icône.

#### **Informations sur le copyright**

Copyright © 2023 NetApp, Inc. Tous droits réservés. Imprimé aux États-Unis. Aucune partie de ce document protégé par copyright ne peut être reproduite sous quelque forme que ce soit ou selon quelque méthode que ce soit (graphique, électronique ou mécanique, notamment par photocopie, enregistrement ou stockage dans un système de récupération électronique) sans l'autorisation écrite préalable du détenteur du droit de copyright.

Les logiciels dérivés des éléments NetApp protégés par copyright sont soumis à la licence et à l'avis de nonresponsabilité suivants :

CE LOGICIEL EST FOURNI PAR NETAPP « EN L'ÉTAT » ET SANS GARANTIES EXPRESSES OU TACITES, Y COMPRIS LES GARANTIES TACITES DE QUALITÉ MARCHANDE ET D'ADÉQUATION À UN USAGE PARTICULIER, QUI SONT EXCLUES PAR LES PRÉSENTES. EN AUCUN CAS NETAPP NE SERA TENU POUR RESPONSABLE DE DOMMAGES DIRECTS, INDIRECTS, ACCESSOIRES, PARTICULIERS OU EXEMPLAIRES (Y COMPRIS L'ACHAT DE BIENS ET DE SERVICES DE SUBSTITUTION, LA PERTE DE JOUISSANCE, DE DONNÉES OU DE PROFITS, OU L'INTERRUPTION D'ACTIVITÉ), QUELLES QU'EN SOIENT LA CAUSE ET LA DOCTRINE DE RESPONSABILITÉ, QU'IL S'AGISSE DE RESPONSABILITÉ CONTRACTUELLE, STRICTE OU DÉLICTUELLE (Y COMPRIS LA NÉGLIGENCE OU AUTRE) DÉCOULANT DE L'UTILISATION DE CE LOGICIEL, MÊME SI LA SOCIÉTÉ A ÉTÉ INFORMÉE DE LA POSSIBILITÉ DE TELS DOMMAGES.

NetApp se réserve le droit de modifier les produits décrits dans le présent document à tout moment et sans préavis. NetApp décline toute responsabilité découlant de l'utilisation des produits décrits dans le présent document, sauf accord explicite écrit de NetApp. L'utilisation ou l'achat de ce produit ne concède pas de licence dans le cadre de droits de brevet, de droits de marque commerciale ou de tout autre droit de propriété intellectuelle de NetApp.

Le produit décrit dans ce manuel peut être protégé par un ou plusieurs brevets américains, étrangers ou par une demande en attente.

LÉGENDE DE RESTRICTION DES DROITS : L'utilisation, la duplication ou la divulgation par le gouvernement sont sujettes aux restrictions énoncées dans le sous-paragraphe (b)(3) de la clause Rights in Technical Data-Noncommercial Items du DFARS 252.227-7013 (février 2014) et du FAR 52.227-19 (décembre 2007).

Les données contenues dans les présentes se rapportent à un produit et/ou service commercial (tel que défini par la clause FAR 2.101). Il s'agit de données propriétaires de NetApp, Inc. Toutes les données techniques et tous les logiciels fournis par NetApp en vertu du présent Accord sont à caractère commercial et ont été exclusivement développés à l'aide de fonds privés. Le gouvernement des États-Unis dispose d'une licence limitée irrévocable, non exclusive, non cessible, non transférable et mondiale. Cette licence lui permet d'utiliser uniquement les données relatives au contrat du gouvernement des États-Unis d'après lequel les données lui ont été fournies ou celles qui sont nécessaires à son exécution. Sauf dispositions contraires énoncées dans les présentes, l'utilisation, la divulgation, la reproduction, la modification, l'exécution, l'affichage des données sont interdits sans avoir obtenu le consentement écrit préalable de NetApp, Inc. Les droits de licences du Département de la Défense du gouvernement des États-Unis se limitent aux droits identifiés par la clause 252.227-7015(b) du DFARS (février 2014).

#### **Informations sur les marques commerciales**

NETAPP, le logo NETAPP et les marques citées sur le site<http://www.netapp.com/TM>sont des marques déposées ou des marques commerciales de NetApp, Inc. Les autres noms de marques et de produits sont des marques commerciales de leurs propriétaires respectifs.